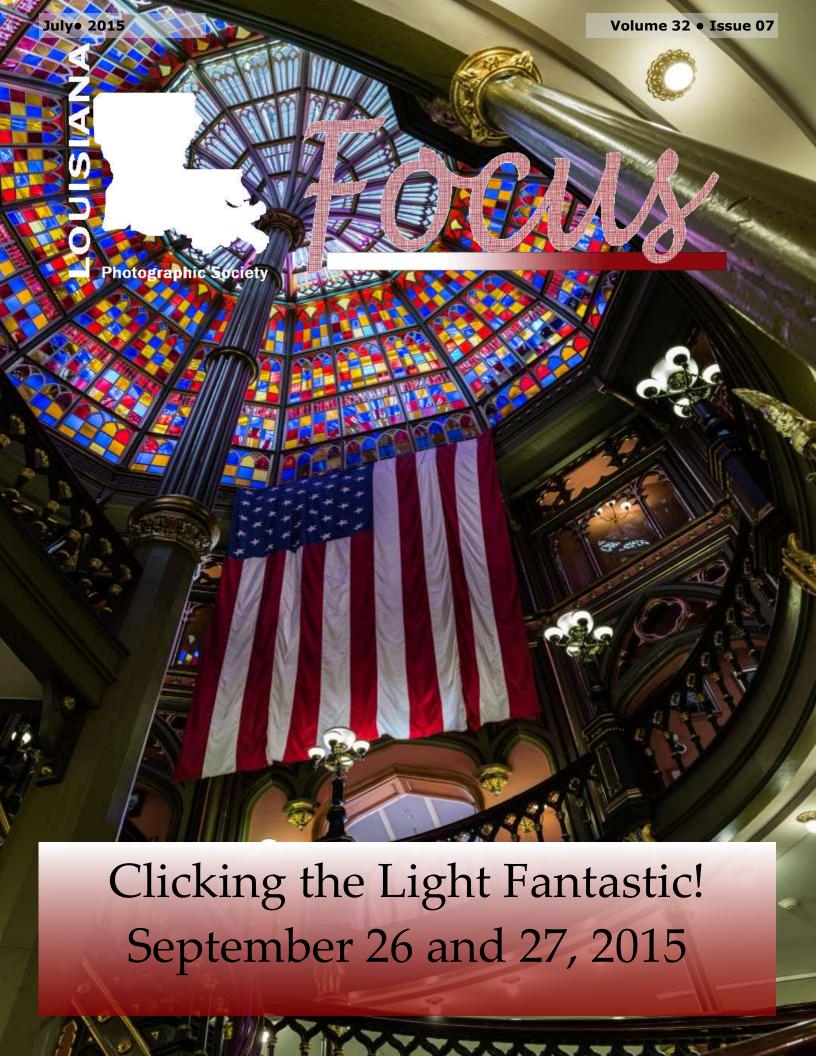

#### JULY EVENTS

July 2, 2015 7:00-9:00 pm

#### Macro Photography Presentation Scott Schexnaydre Garden Center

July 16, 2015 Monthly Meeting 7:00 pm Goodwood Library

July 18, 2015 Composition class 1:30 to 5:30 pm Goodwood Library

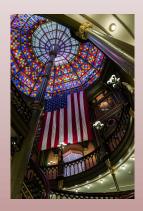

Cover photo: Renee Pierce

Louisiana Photographic Society meets on the third Thursday of each month at the Goodwood Library 7711 Goodwood Blvd Baton Rouge, LA 70806

Guests are always welcome!

Membership dues are \$25/year Each additional family member \$5/year

PO Box 83834 Baton Rouge, LA 70884

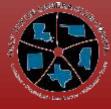

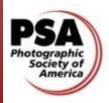

# President's Message

The weather has been so hot and rainy. I have been staying indoors doing lots of planning for the rest of the year for LPS. I hope you will read this and realize just how important your participation is in our meetings, workshops, fieldtrips and open forums.

We have many volunteers who have put in many hours into making LPS a successful camera club. Without the volunteers and

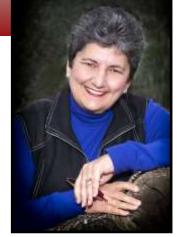

their participation, the club cannot succeed and move forward.

Ken Wilson is one of those volunteers. He has been the Field Trip Coordinator for over five years and has put in countless hours researching new and unique places and leading some outstanding field trips during his tenure. Ken has made the very hard decision to resign from this responsibility. His work is very time consuming, and will be taking him out of town fairly often. Ken will be teaching a class on Exposure Compensation on August 15, 2015. Mark your calendar for this event . LPS wants to thank Ken for all of his contributions.

#### Great educational opportunities:

July 2nd, Scott Schexnaydre will be talking about Macro Photography and extension tubes.

July 16th, LPS's monthly meeting speaker will be Aaron Hogan, owner of <u>Eye Wander Photo</u>, who will talk about outdoor portrait lighting and editing RAW images in Adobe Lightroom.

September 25 - 25, 2015, mark your calendar for "Clicking the Light Fantastic Master Class"

Make sure you look in the newsletter and on the website for more details on up coming events.

Sincerely, Linda M Medine

# July Opportunities

### In This Issue

| July 2        | Queen of the Mississippi Riverboat docks in BTR     |  |  |
|---------------|-----------------------------------------------------|--|--|
| July 4        | Musket Demonstrations at Port Hudson                |  |  |
|               | 11am, 1 and 3 pm                                    |  |  |
| July 4        | Fireworks on the Mississippi and other celebrations |  |  |
| July 5        | First Free Sunday - We All Scream for Ice Cream     |  |  |
|               | USS Kidd 9am-5pm                                    |  |  |
| July 11-14    | Bastille Day Festival, New Orleans                  |  |  |
| July 11       | Running of the Bulls, New Orleans                   |  |  |
| July 30-Aug 2 | Satchmo SummerFest, New Orleans                     |  |  |
|               |                                                     |  |  |

| "The camera is an instrument to<br>people how to see without a |                                   |
|----------------------------------------------------------------|-----------------------------------|
|                                                                |                                   |
|                                                                |                                   |
|                                                                |                                   |
|                                                                | Image and words by Dorothea Lange |

#### **New Members**

I am excited to present a list of all the members who joined last month. When you see them at a meeting please take a few minutes to introduce yourself and get to know them.

Letonya Elmore Kerri Heil Tammy Heil
Kaci Hutchinson Reno Hutchinson Randy Macon
Mahdi Moinul Jane Patterson Emily Joy Smith

| President's Message2 |      |  |  |  |
|----------------------|------|--|--|--|
| Speaker Info         | 4    |  |  |  |
| Field Trips          | 5    |  |  |  |
| Competition Schedule | 6    |  |  |  |
| Education            | 7    |  |  |  |
| Town Favorites       | 9    |  |  |  |
| PSA Competition      | . 10 |  |  |  |
| Competition Winners  | . 13 |  |  |  |
| Member Submissions   | . 29 |  |  |  |
| Exhibits             | . 35 |  |  |  |
| Upcoming Events      | . 36 |  |  |  |
|                      |      |  |  |  |

#### Copyright

© Louisiana Photographic Society, 2015. Unauthorized use and/or duplication of this material or images/photographs without express and written permission from author and/or owner is strictly prohibited. Excerpts and links may be used, provided that full and clear credit is given to the photographer and Louisiana Photographic Society with appropriate and specific direction to the original content.

## **Clicking The Light Fantastic**

September 26th and 27th, 2015

#### **FREE World Class Lecture**

Saturday, September 26 from 2:00 am to 5:00 pm Louisiana Arts and Science Museum

#### **Gallery Exhibition/Contest**

Saturday, September 26 from 6:00 pm to 8:00 pm Fire House Gallery, Baton Rouge Arts Council

#### **Master Class**

Sunday, September 27 from 9:00 am to 5:00 pm Turner Gallery at LSU Museum of Art

#### Full details on the website

#### Free Lecture with Q&A

Louisiana Photographic Society is proud to present this multi-partner event featuring Mr. Parish Kohanim, one of Canon's "Explorers of Light" (<a href="www.parishkohanim.com">www.parishkohanim.com</a>). Parish has worked with many clients in the commercial side of our art like IBM, DeBeers Diamonds, AT&T, Vogue and many others. Parish also has his artistic side. Working with Cirque de Soleil. He has a book coming out that took 5 years to get the way he wanted it to make his much heralded artistic statement.

Parish will be giving a free, open to the public lecture on creativity - How photography equates to all the arts and evolves to creativity. This will be held at the Louisiana Arts and Science Museum (LASM), 100 River Road South, Baton Rouge, LA, on September 26th from 2:00 pm to 5:00 pm.

Register Here for free lecture.

#### Photography Contest with almost \$5,000 in Prizes!

A juried photography contest will be held with **50** images becoming **finalists!** Winning images will be displayed at the renovated Fire House Gallery hosted by The Arts Council of Greater Baton Rouge. As a finalist, your work will be exhibited for 2 weeks and will culminate with a reception with ALL 50 finalists winning something on Saturday, September 26th!

ViewBug, an International photography contest site, where your images CANNOT be downloaded/stolen, has donated different levels of memberships to each and every person!! The total value is just short of \$5,000. You have a great chance at winning.

Be Creative, be Unique and Enter. Get the <u>free level membership</u> now and enter a few contests, they are free to enter.

Submissions July 1st, 2015 thru August 9th, 2015 so mark your calendars and start shooting your best shots ever for the major contest we are sponsoring!

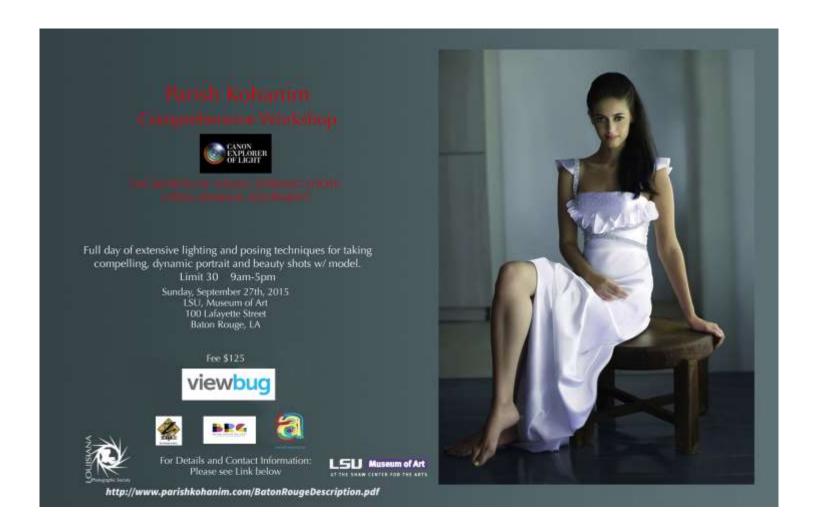

#### **Master Class**

Parish will also be holding a day -long Master Class at LSU Museum of Art's Turner Gallery on September 27th. This will be a tour 'd Force from a true professional. Early registration through September 12 is \$125.00. After September 12, the cost is \$145.00. There is a limit of 30 participants for this class. Registration form and CHECK TO BE MAILED to Parish Kohanim Studio, 1130 West Peachtree St., NW, Atlanta, Georgia 30309

Co-Sponsors:

**ViewBug** 

LSU Museum of Art

Arts Council of Greater Baton Rouge

**LASM** 

Zea's

**Baton Rouge Gallery** 

# LPS Lagniappe

#### Scott Schexnaydre will explore Macro Photography Thursday, July 2, 2015 from 7-9 pm at the Garden Center

He has been shooting for about 10 years and shoots mostly wildlife and landscapes. He will be discussing macro photography of skittish insects and creatures. The technique we'll be discussing involves using a long lens, (200-300 mm), and extension tubes.

Extension tubes contain no lenses, they just move the lens further away from the sensor or film plane, causing the lens to focus closer than normal. The closest focus distance of most 200-300 mm lenses is 5'. The extension tube drops this to 2-3'. This gives you working distance so you don't spook a perched butterfly or tree frog, or place you within striking distance of a water moccasin.

Please bring a snack to share and join us for this fun evening of learning.

#### Future events:

August 6, 2015 LPS will have Patrick Bates - The owner of Southern Exposure Photography from Ponchatoula, LA September 3, 2015 - Gordon S. Buck

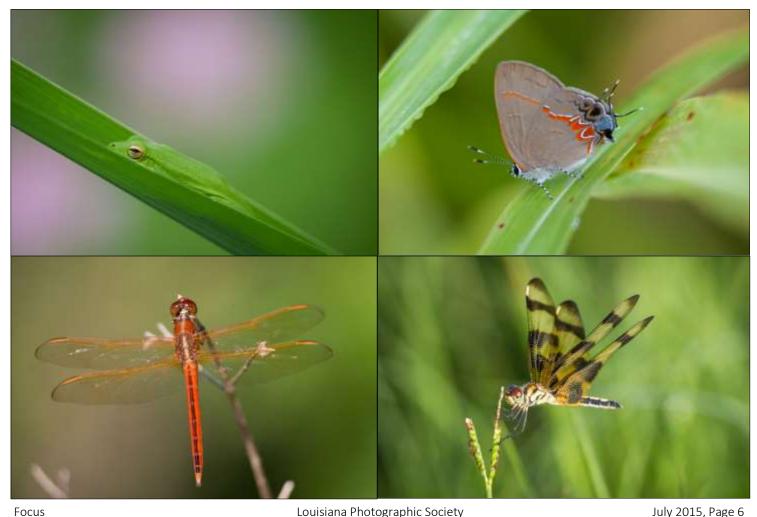

# DINE FOR A PURPOSE

#### IS THE PROUD SUPPORTER OF

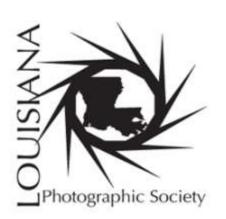

With every flyer presented on the below date and timeframe, Zea will donate 10% of all of the sales you bring in, right back to your organization.

LET US DO THE COOKING & SUPPORT YOU AT THE SAME TIME!

YOUR DINING FOR A PURPOSE GIVEBACK NIGHT IS:

Monday, August 17th, 2015 @ 5-9PM

ONLY AT:

Zea Baton Rouge Location 2380 Town Center Blvd. Baton Rouge, LA 70806 (225)927-9917

# Speaker Info

**July's speaker will be Aaron Hogan,** owner of <u>Eye Wander Photo</u>, who will talk about outdoor portrait lighting and editing RAW images in Adobe Lightroom. Topics will include:

- -Balancing outdoor ambient (natural) lighting with off-camera strobe (small and large studio type lights) with hands-on training visuals -indoor lighting with off-camera strobes
- -Indoor lighting with on-camera strobes
- -Color balancing speedlight strobes off-camera using color correcting gels to march color of ambient lighting
- -Using Lightroom to edit RAW photos shot during class to color correct, expose properly and adjust contrast of global and local areas of a photo.

# Workshop Teaches Off-camera Flash

When natural light isn't adequate, use an off-camera flash to flatter the subject. That was the message of professional portrait photographer Bernard "Bernie" Gillette at a workshop for the Louisiana Photographic Society June 13.

Flash can be used to create flattering effects including Rembrandt, butterfly, hatchet and loop lighting. Such flashes are attached to light stands and positioned at particular angles such as 45 or 90 and even behind the subject.

Gillette uses flash in both studio and outdoor settings.

Mark Claesgens, LPS Publicity Chair

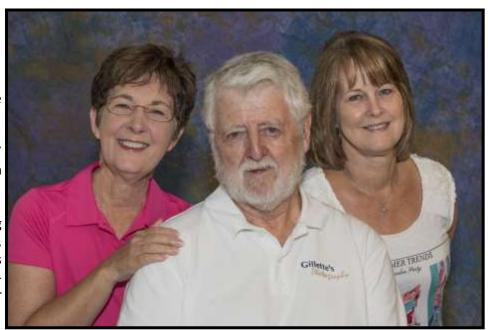

Professional portrait photographer Bernard "Bernie" Gillette gave a workshop on off-camera flash to Louisiana Photographic Society members June 13. Assisting him were LPS officers Cathy Smart and Janet Gelpi, from left. (Photo by Mark Claesgens.)

# Field Trips

We are also asking that you register to attend the trips. (There is a link on the website.) **Registration is NOT mandatory but is PREFERRED.** It will help us better plan to have enough seasoned photographers on hand to help and allow us to notify you should there be a change to the event. Thank you for your cooperation.

What: New Orleans Red Dress Run - A charitable event featuring a 5K run, all while dressed

in a red dress.

Who: Chris Campbell will be leading this event

When: August 8, 2015 7:30 am

Where: Meet at McDonald's at the I-10 exit in Sorrento 7150 LA-22, Sorrento, LA 70778

This is a fun, colorful 5K charitable event New Orleans style in the French Quarter beginning and ending at Armstrong Park. Expect almost anything. The race begins at 11:00.

There are two ways to shoot the event. One, you can just stay anywhere on the route, and shoot the runners as they pass by, or you can register and get into Armstrong Park where the race begins and ends. You don't need to dress up, but you will have more fun if you do.

The registration is a sliding cost, depending on when you register. If you register between now and June 30th, it is \$55. It goes up to \$60 in July, and up to \$85 the day of the race. You can register at <a href="nolareddress.com">nolareddress.com</a>.

Due to the massive amount of logistics of this field trip, we will have two meeting spots. The first will be at McDonald's at the I-10 exit in Sorrento (Hwy 22) at 7:30 am. We will leave shortly after and have another meet up at Cafe Du Monde in Jackson Square for around 9:00 am.

If some of you want to meet up somewhere in Baton Rouge just let me know and I will set it up. I usually park next to Jackson Brewery. Parking is around \$15-\$30, depending on how long you stay. Remember to bring lots of cash for water (it will be very hot!!!), lunch and any other refreshments.

I would like to also have lunch (after the race) at the world famous Corner Grocery.

If you have any questions, feel free to contact me, theantiquetiger@yahoo.com

#### Save the Dates:

September 27, 2015: LSU Rural Life Harvest Days November 1, 2015: NOLA Cemeteries, All-Saints Day December 24, 2015: Bonfires on the Levee, Paulina, LA

# 2015 Competition Schedule

| JUL  | Print      | 7/16  | Elements of Water [Snow/Rain/Fog/Ice/Water] |
|------|------------|-------|---------------------------------------------|
| AUG  | Projection | 8/20  | No Theme                                    |
| SEPT | Print      | 9/17  | No Theme                                    |
| ост  | Projection | 10/15 | ZOO/Captive Animals                         |
| NOV  | Print      | 11/19 | No Theme                                    |

To participate in exhibits and monthly competitions, you must be a member of LPS in good standing; your dues must be paid.

All prints must be mounted (matting is an option) such that they are self-supporting for vertical display.

# Competition Categories

Level A
(Advanced)
Color and Black and White

Level B
(Beginner)
Color and Black and white

#### Frames are not allowed.

All photos shall be 5" X 7" or larger and not to exceed 24" in width. These are the outside dimensions and shall include the matting.

#### Reminder

Since this month is a print competition, if you receive a ribbon, you will need to submit a digital image for the newsletter and the image gallery on the website. Images should be emailed to <a href="mailto:monthlycompetitioncoordinator@laphotosociety.com">monthlycompetitioncoordinator@laphotosociety.com</a> and be sized according to the new guidelines. Complete instructions are available on the left side of the website under Quick Links.

# Education

# Composition Forum July 18, 2015 Goodwood Library at 1:30 - 5:30

Open Forum format so bring your questions and 2 Images, prints or on a flash drive, you have questions about

#### Facilitators:

- \* Cathy Smart 2014 Photographer of the Year
- \* Theresa Mullins-Low Columnist in "Town Favorites" Monthly Magazine
- \* Linda M Medine President of the Louisiana Photographic Society

#### Topics to be covered:

- \* What is composition.
- \* What are the rules of composition.
- \* What does composition look like.

Each photographer will show you how they used the rules of composition, how they took that image and what were they thinking when they took the shot.

#### LPS Member Gallery on Club Website

We currently have 2 image galleries, a members gallery and a field trip gallery.

#### **Preparing Photos for Submission**

- ♦ Crop/resize your photos to 640 pixels X 480 pixels
  - Resize your image to a maximum of either 640 pixels WIDE and/or 480 pixels HIGH. Width or height may be LESS, but not more than these maximums. Be aware that images with a vertical orientation must still not exceed 480 pixels high, and thus your horizontal will be much less than 640 pixels wide.
- ♦ Save them as JPEG format using medium or high compression.
- ♦ Shoot for 1MB to 2 MB file size.
- ◆ Title your photos as Your Name Photo Title and save as JPEG. For example your saved file name should look like as shown below: John Cooper Sunflower.jpg. This is the information that will show up on the bottom of the image in the slideshow

#### **How to Submit Your Photos**

- Email up to ten photos each month to vicepresident@laphotosocity.com
- Specify either **Members Gallery** or **Field Trip Gallery** in the subject line.

These are the same sizing guidelines for submitting digital images for the monthly club competition winners gallery and GSCCC and PSA galleries.

#### Picture Perfect

Published July 2015 by Theresa Mullins-Low

Water in art allows for interesting and creative images. Whether it is a waterfall, a city scape at night with water in the foreground, people or animals in water, these are all scenes beneficial to knowing how to illustrate the effects of water.

Our goal as a photographer is to capture a scene the way we see it in our mind's eye. Upon approaching a waterfall we see that smooth velvety look of the water. A blurry motion shows the flow of water. The most important setting on our camera to get the smooth look or blurry motion is a slow shutter speed which should be about one (1) second. But you really can't just walk up to the fall with a slow shutter speed and click the shutter release button on the camera. The tripod is essential! If not used the rest of the scene will most likely not be sharp. You can use a nearby prop to brace yourself but I can almost promise a quality print will not be produced. The key thing to remember about a slow shutter speed is that anything that moves will be blurred

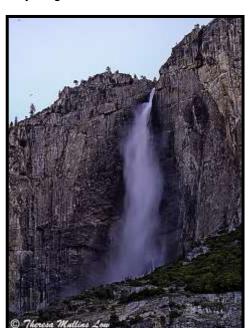

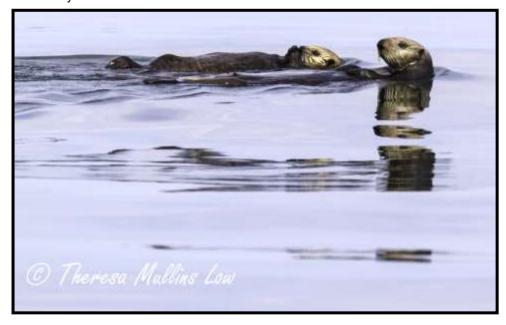

and the still objects remain in focus. Keep your aperture and ISO as low as possible. The slower the shutter speed the smoother the water.

Lighting for waterfalls is best late in the day in that golden hour when the light is not so intense. If you should be shooting during the day there may be too much light; however, either a polarizer or a neutral density filter or even both can be used to reduce the light to capture that smooth effect. You may stack these one on top of the other. The polarizer minimizes bright objects that may appear in water and both filters help with contrast. Neutral density filters are available in different strengths that reduce light.

When you're composing your shot keep in mind that waterfalls should appear as large as they can to portray that majestic feel. Position yourself low to the ground and shoot up getting as close to the waterfall as possible.

Reflections in the water have such a calming effect. One favorite is animals and their reflections. It is best to get the shot early in the morning when the water is calm and the sun is not too harsh. But quite honestly I love seeing the ripples of water from the movement of animals. A reflection adds another point of interest to an image and also adds depth. If you're photographing animals in water a fast shutter speed (over 1/500 s) is recommended to get the animal in sharp focus. Louisiana has vast waterways for plenty photographic opportunities.

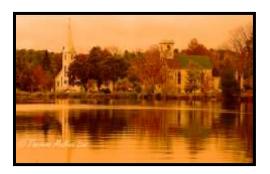

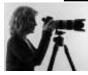

Our next LPS meeting is being held July 16, at 7:00 PM, and is held every third Thursday of each month. Our scheduled guest speaker is Aaron Hogan owner and operator of <a href="Eye Wander Photo">Eye Wander Photo</a> which is diverse with weddings, children, high school seniors and pets. The meeting is held at the Goodwood Library, 1st Floor, in large conference room. For more information visit our website at: <a href="Louisiana Photographic Society">Louisiana Photographic Society</a>

#### **GSCCC News**

#### 2014-2015 Year-end Standings

Pictorial Projected: Second Place
Nature Prints: Third Place
Nature Projected: Fourth place
Photojournalism Prints: Fourth Place
Photojournalism Projected: Third Place

We need 2 of the best prints in all categories. Photojournalism prints not to exceed 8x10 or 8x12. Please make sure you put your name, title and category

#### **GSCCC Winners**

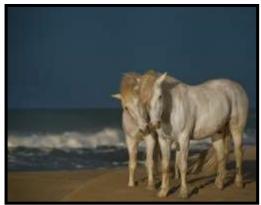

Golden Stallions
Kathy Reeves
Color Pictorial Prints
1st place

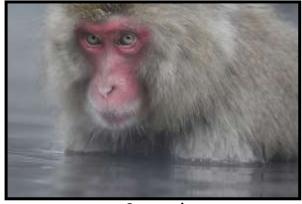

**Steamed**Kathy Reeves
Nature Prints
1st place

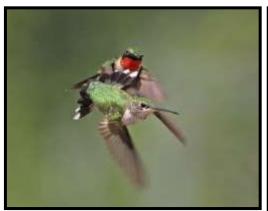

The Chase
Kathy Reeves
Nature Digital Projection
1st place

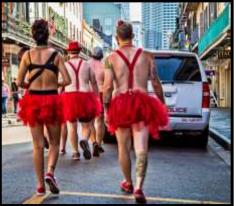

New Orleans Finest
David Howell
Color Pictorial Prints
2nd Place

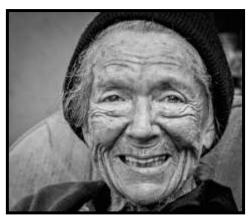

Lines of Beauty
David Howell
B&W Pictorial Prints
Honorable Mention

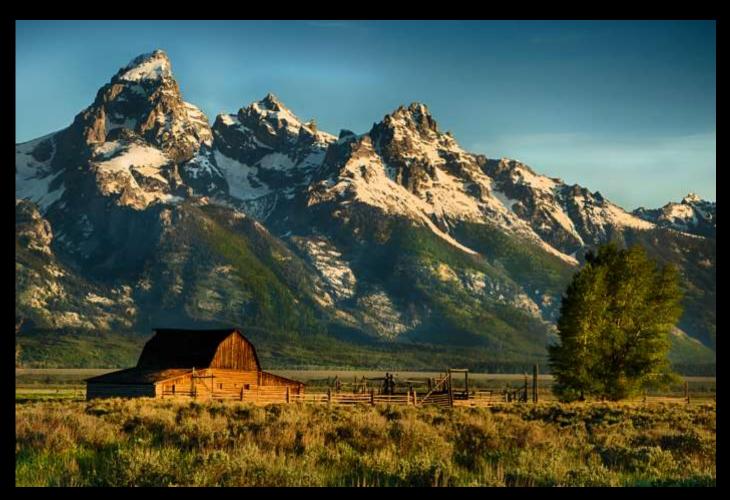

Mountain View
Kathy Reeves
1st Place

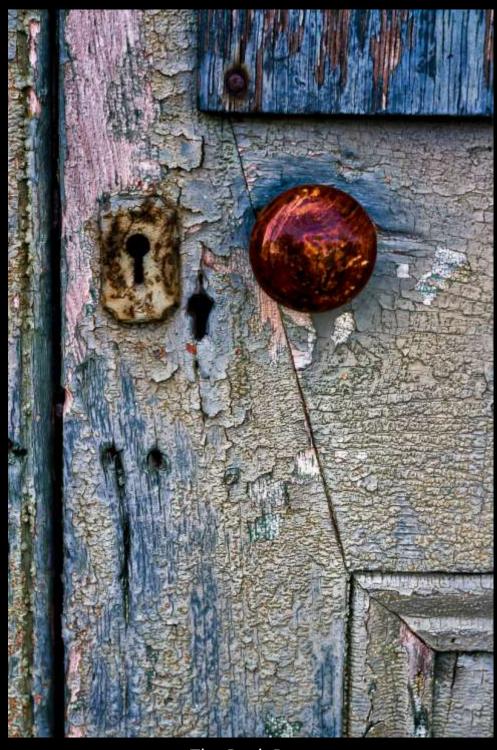

The Back Door
Cathy Smart
2nd Place

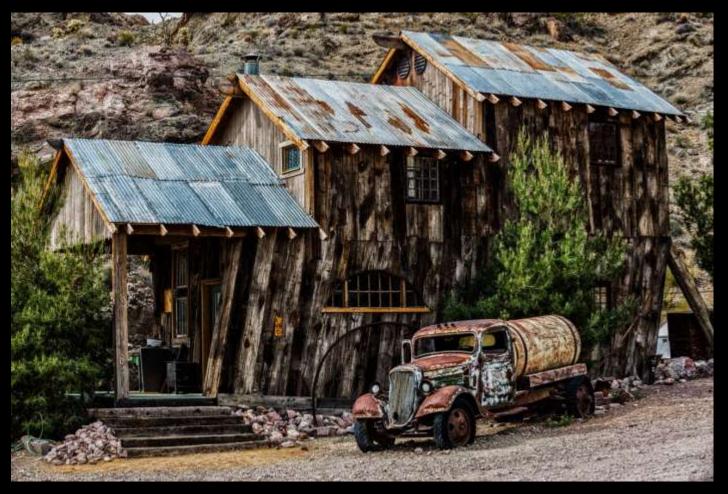

Old Mining Town
Renee Pierce
3rd Place

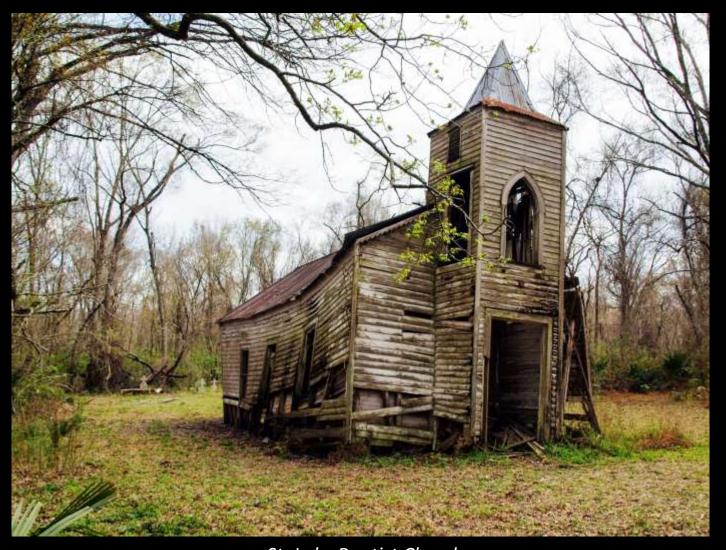

St. Luke Baptist Church
John Crifasi
1st Honorable Mention

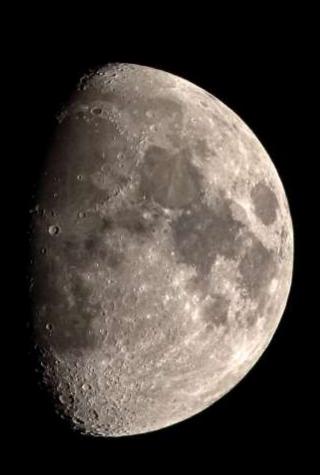

June Moon
Bruce Roberts
2nd Honorable Mention

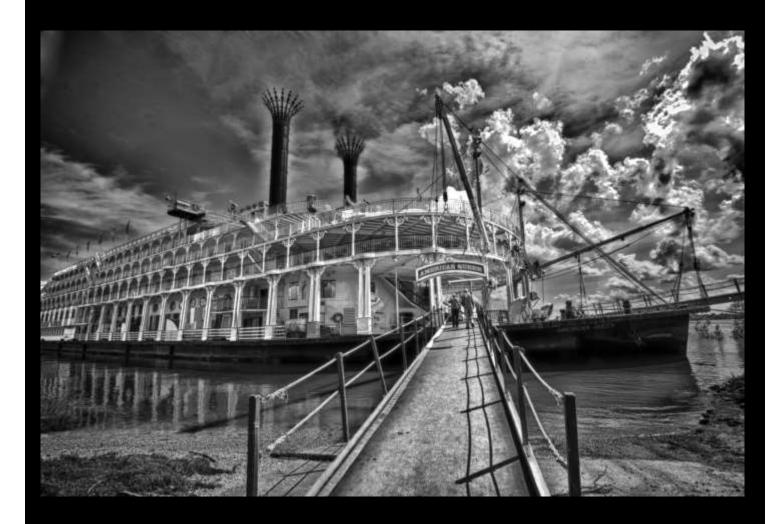

American Queen Linda Medine 1st Place

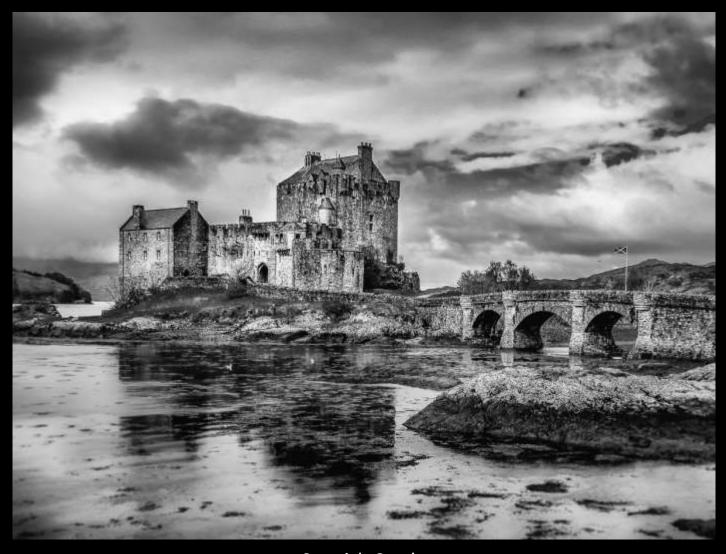

Scottish Castle
Sheldon Anderson
2nd Place

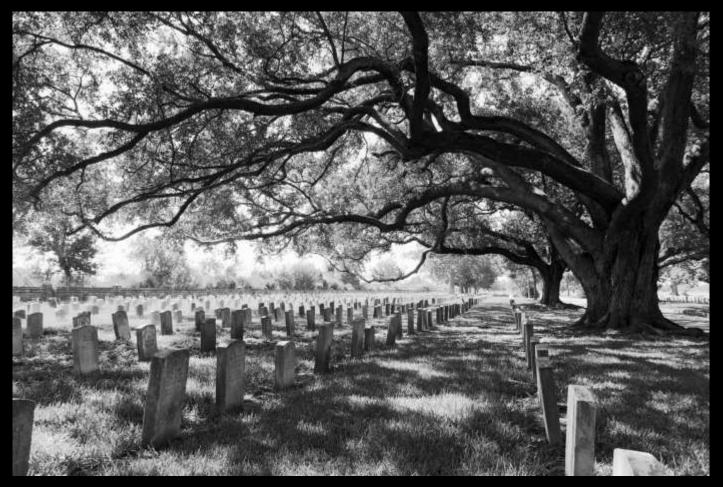

Chalmette National Cemetery
John Crifasi
3rd Place

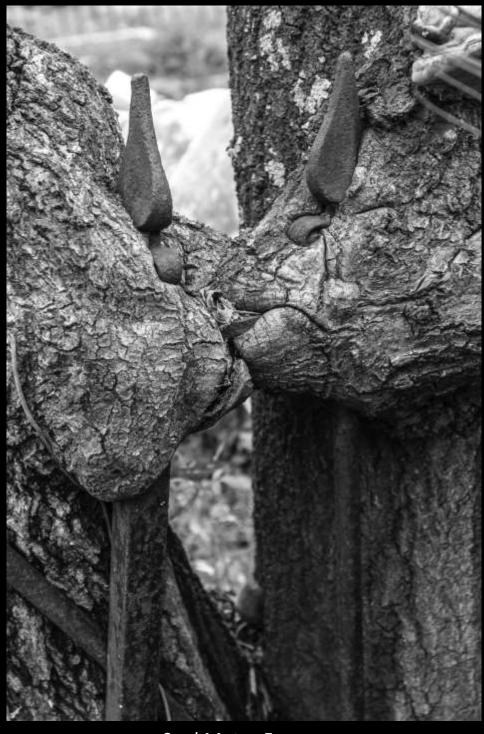

Soul Mates Forever
Tommy Graner
1st Honorable Mention

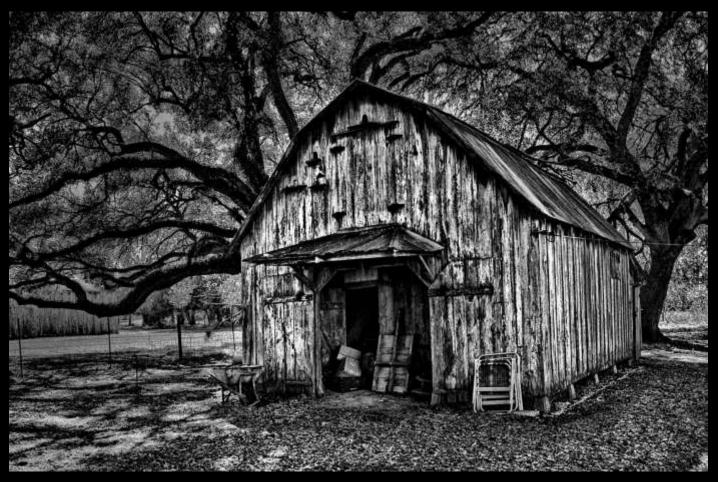

Still Standing
Linda Medine
2nd Honorable Mention

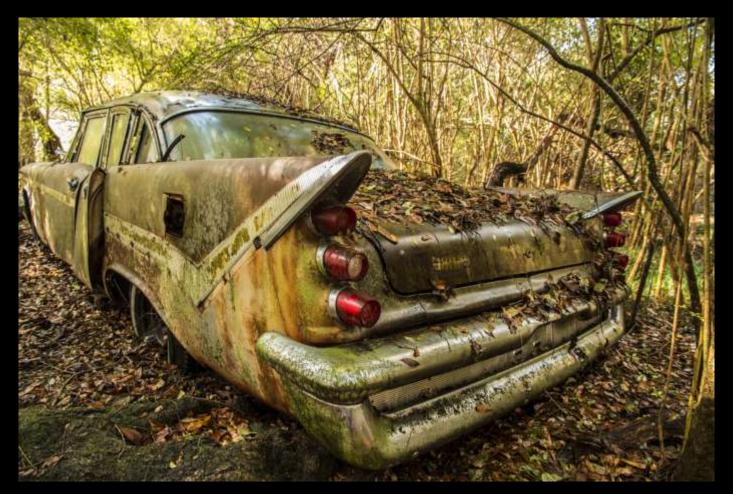

59 Desoto Pat Beard 1st Place

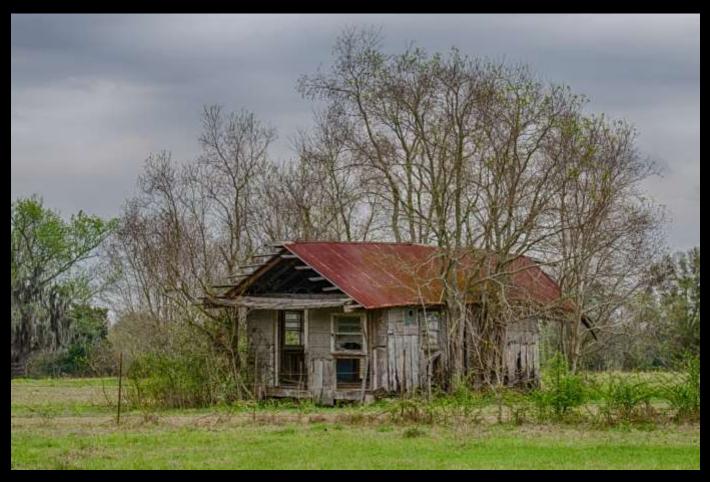

Still Standing After All These Years
Janet Gelpi
2nd Place

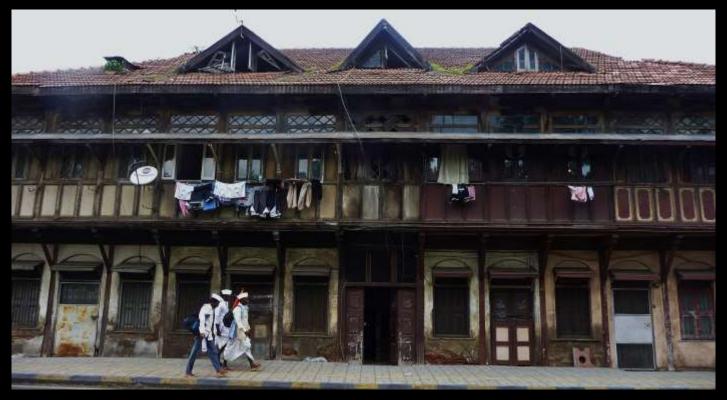

In Need of Repairs
Chandan Sharma
3rd Place

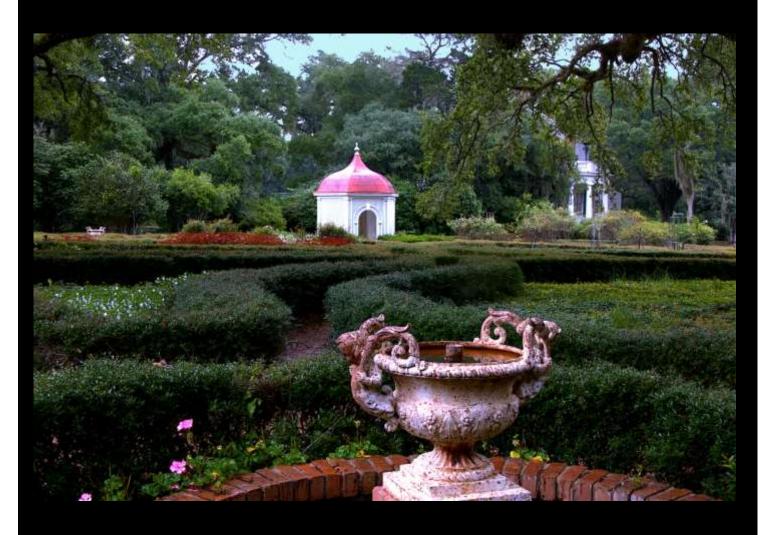

Gazebo In The Garden Randy Macon 1st Honorable Mention

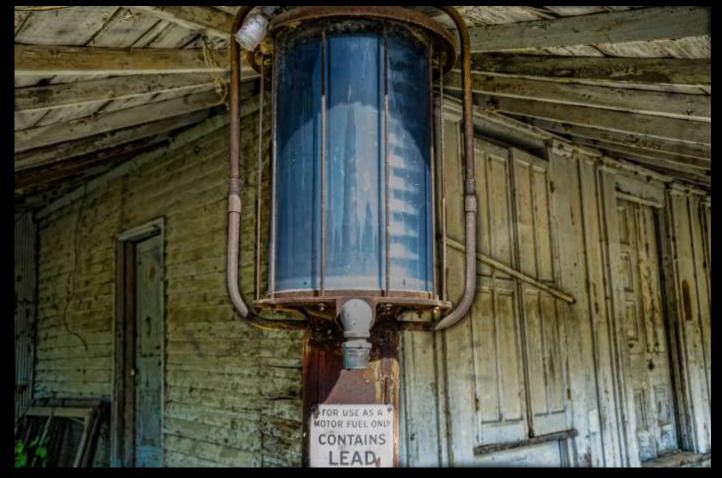

Contains Lead
Lind Michel
2nd Honorable Mention

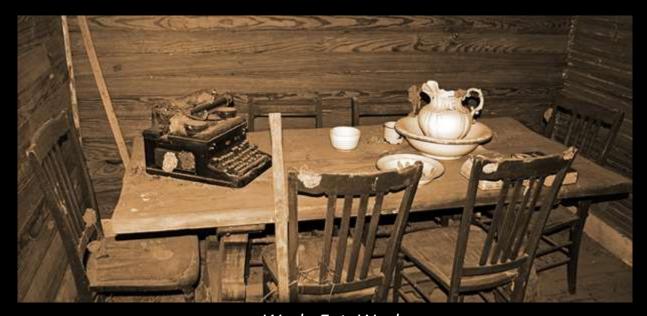

Work, Eat, Wash
Darrel LeBlanc
1st Place

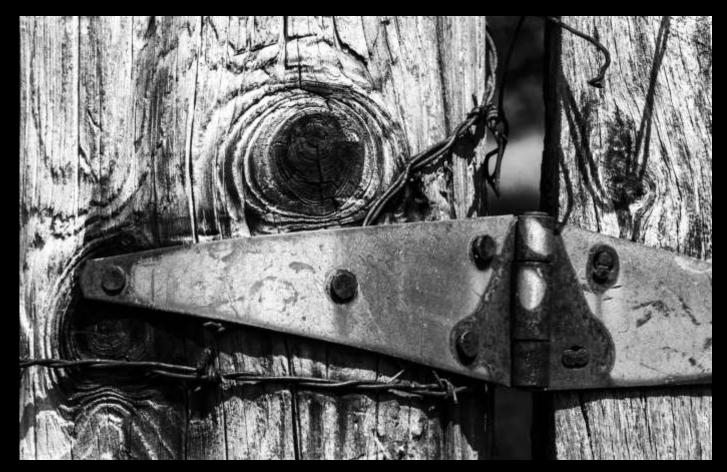

*Old Gate*Pat Beard
2nd Place

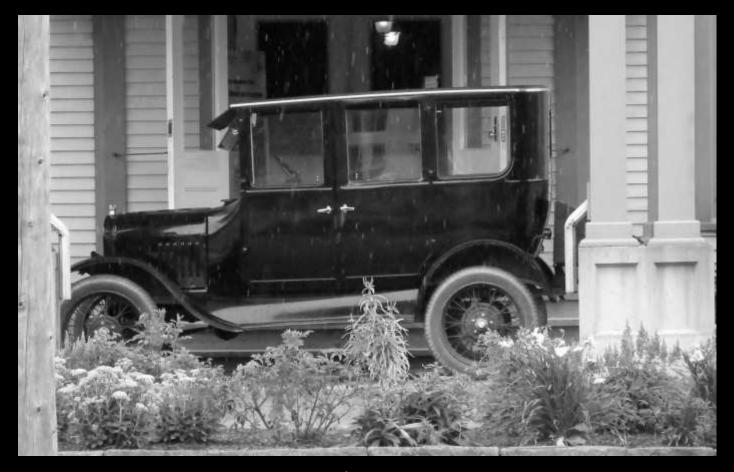

Built To Last Mark Canatella 3rd Place

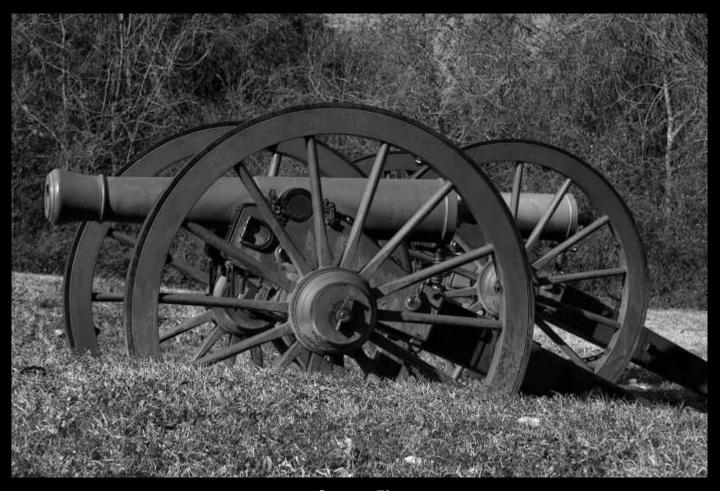

Canon Fire
Randy Macon
1st Honorable Mention

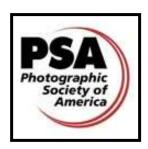

## **PSA COMPETITION**

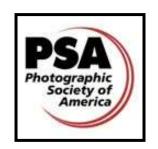

PHOTOGRAPHIC SOCIETY OF AMERICA PROJECTED IMAGE DIVISION PID INTERCLUB - GROUP D

CONGRATULATIONS to LPS for finishing 11th out of 28 clubs in the first year of PSA Competition! Thanks to all who participated!!!

View 2014-15 Club Standings and Gallery of Winning Images

#### IMAGES ARE NOW BEING ACCEPTED FOR THE NEXT COMPETITION YEAR!!!

#### 2015-16 Competition Dates

- Round 1 November 2015
- Round 2 January 2016
- Round 3 March 2016
- Round 4 May 2016

#### **Entry Deadline**

LPS members in good standing may submit entries by the 5th of the month prior to each round; it is requested that members submit no more than 3 images per round

#### Category

**Projected Image Division** 

General Category (open to all digital images, including color, B&W, and manipulations)

#### **Image Requirements**

Format: JPEG only

Color Space: sRGB recommended

Image Size: HORIZONTAL - MAX 1024 WIDE; VERTICAL - MAX 768 TALL

File Name: Title of Image

#### **Submit Entries**

Email to: psaentry@laphotosociety.com

Subject Line: PSA Competition

Body of Email: Title of Image - Your Name

Attach image

#### Questions

If you have any questions or need assistance in preparing images, contact the PSA Rep at psaentry@laphotosociety.com

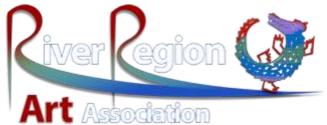

River Region Art Gallery, located at 1008 W. Hwy. 30 in Gonzales, will be hosting a photography exhibit again this year. This is an exhibit only with a people's choice award. There is no entry fee for this event. Take in will be August 14,2015 from 2:00pm to 5:00pm and August 15, 2015 from 10:00am to 4:00pm. A reception will be held on August 29, 2015.

A questionnaire will be given to visitors to determine which subject matter they would be most interested in purchasing - landscape, bird photos etc. If you have any suggestions for the questionnaire please contact Helen Haw at heehaw66@hotmail.com.

All questions should be easy to answer with by choosing one option. There will be a comment section at the bottom for anyone wishing to add comments on the exhibit. A drawing will be held from completed forms. Hopefully we can arrange to share questionnaire information obtained with the society at a latter date.

Last year was the first year for photography to be exhibited as art and it was a great success. Please support Helen as she continues her work in Ascension parish.

They are also hosting <u>Awesome Art on the Bayou</u> which has entry fees and cash prizes.

### SWAP Table

OK, you know all those odds and ends you have hanging around, collecting dust and taking up space? Too good to just throw away but not any real value to you? Well, here is your chance - and you can even pick up more stuff to take its place! This is for stuff that you usually wouldn't sell - odds and ends - lens covers, lens caps, straps, whatever.

#### **General Rules:**

- ⇒ Only items you'd like to swap/give away at this time.
- ⇒ Fliers for "For Sale" items OK should contain seller info LPS not responsible for selling items
- ⇒ Items pertaining to PHOTOGRAPHY ONLY
  - examples: Magazines, books, gadgets, etc.
- ⇒ Table at meetings (although I may not be able to make every meeting) bring items for before meeting.
- ⇒ Items left after meeting should be picked up by owner if not swapped if item is not picked up for a few months will be donated (There may be a school or someplace that might be interested in photography stuff, if not, Goodwill)
- ⇒ LPS not responsible for items left on table, all items placed on SWAP table at your own risk.

For more information or questions contact Bridget Mayo at one of the meetings.

# The Complete Guide to Organizing Your Photos with Adobe Lightroom Aaron Geis, Lightstalking.com

In the first installment of my Lightroom Workflow tutorial series I emphasized the importance of archiving your images so that you won't lose them if your hard drive should fail. I also mentioned the idea that you can also lose track of the images that you care about in the confusion of having photographs spread around your hard drive in multiple folders.

The Library Module in Lightroom can help you organize the photos that you have nested in various folders across your system. There is also a facility for adding keywords to your images so you can find them more quickly in the future.

Back in the days of film a professional photographer would have filing cabinets full of negatives and slides in plastic sleeves. Each sleeve would be labeled with a filing number, the date and also a very brief description of the photos. Then an Excel spreadsheet would be updated with that information so the spreadsheet functions could be used to find specific photographs by referencing the subject.

The Lightroom Library module takes over the functions of that spreadsheet but it is much more flexible and powerful. With tools like 'Smart Collections' you can create groupings of images based on various parameters such as the date of creation, the camera used or keywords. If you're just getting started with Lightroom then I recommend that you spend some time organizing your photographs using the Smart Collections feature.

For the purposes of this tutorial I'm going to assume that you have images scattered around the hard drive of your computer and that you have taken my advice and purchased a dual hard drive dock with two drives installed. If not then you can adjust the procedure to suit you own situation, maybe you have lots of images on an ex-

ternal drive and you just need to organize them. In that case select 'Add to Catalog' in the Import dialog instead of 'Copy' when we get to that part.

#### **Create a Master Catalog**

Select the drive that has images on it and click on the 'Include Subfolders' check box in the Import Dialog window. Lightroom will then present you with all of the image files that it finds on the selected drive. This is so useful in helping you extract the image files from wherever they may be on

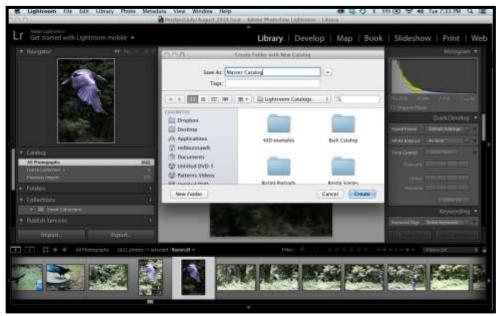

As a professional photographer I like to create a new catalog for each job because once I finish with a job I won't need to access those images very often but I also have a master catalog that I use for all of my personal photos and the portfolio images that I return to more often.

For a hobbyist or an enthusiast photographer you may only need one master catalog for all of your photos.

To get started open Lightroom and create a new catalog (command + N) and name it 'Master Catalog' or something similar that works for you. Remember that a Lightroom catalog is just an index to a set of images. You can include the same images in multiple catalogs without having to make duplicate copies of the actual image files.

your hard drive and backing them up to your new hard drives.

Lightroom will include all of the image files on your hard drive, including the files that the operating system uses. You can go through and 'Uncheck' those images in groups so they don't get transferred to your new drives. If you select the first of a series of images and then hold down the shift key and select the last image in the series all of the images in between will be highlighted, then select 'Uncheck All' to deselect that group.

Select 'Copy' at the top of the middle panel in the Import Dialog and then check the 'Make a Second Copy' tick box on the top of the panel on the right. Choose one of the two drives in your dual port dock. If you already have set up a 'Photos' folder select it in the drop down menu. Otherwise you can create that folder now.

Moving down the panel on the right side of the Import Dialog I would not recommend renaming the files at this point. Likewise I wouldn't be applying any develop settings universally but I would add the basic metadata that identifies you as the creator of your photos. We'll be adding keywords once the images are imported so leave that field blank for now.

Under the 'Destination' menu select the second drive in your dock and check the 'Into Subfolder' tick box. If you need to create the 'Photos' master folder for that drive do that now and you are ready to import the files into your new master catalog.

#### **Keyword Labeling**

Now you're ready to get to work labeling your images with keywords. For this task I like to drag the left hand divider to the right so the navigator image is large. Then I zoom the central image to 1:1. (some important Quick Keys in Library module –

window on the upper left is large enough to evaluate the overall composition and the central window is ready to check for sharpness at the 1:1 view.

If you click on the first image on the sliding panel along the bottom you can add keywords that would help you find that image in the future. Let's say that it's an image of two of your children on holiday. You could add the names of the children, separated by commas in the keywords field. You could also add the name of the place and maybe something like 'kids'.

Now looking along the series of photos to the right of the first one you might notice that the first photo was one of a series, all with the two kids on holiday. You can do the trick of holding down the shift key again to highlight all of the photos as a group and now if you select the 'Auto Sync' button you will be able to apply the keywords to all of those photos at once.

Now that you have all of the image files labeled with keywords you're ready to start categorizing them for easy reference. Your new best friend is the Smart Collections function. With Smart Collections you can quickly sort out thousands of images into sets for easy reference.

In the panel on the left of the Library module you will see that there is a drop down menu next to 'Collections'. Open that menu and select 'Create Collection Set'. I recommend making a Collection Set labeled 'By Year'.

Now go back and select 'Create Smart Collection'. This will open a panel that gives you the opportunity to set multiple parameters for grouping images. You can use combinations of parameters to organize your images in your Lightroom catalog so you can find images more easily.

Select 'By Year' – 'is in the range' and then enter the dates of the first year that you started making digital photos. Repeat for each year up to the current date.

Once you've done this will all of your photos you could create a Smart Collection set labeled 'By Subject' and create Smart Collections for all of the photos of your children, all of the photos from holidays, all of the photos of a particular place, etc.

# Library | Develop | Map | Book | Slideshow | Print | Web | \*\*Revigator\*\* \*\*Herring | Map | Book | Slideshow | Print | Web | \*\*Herring | Map | Map | Book | Slideshow | Print | Web | \*\*Herring | Map | Map | Map | Map | Map | Map | Map | Map | Map | Map | Map | Map | Map | Map | Map | Map | Map | Map | Map | Map | Map | Map | Map | Map | Map | Map | Map | Map | Map | Map | Map | Map | Map | Map | Map | Map | Map | Map | Map | Map | Map | Map | Map | Map | Map | Map | Map | Map | Map | Map | Map | Map | Map | Map | Map | Map | Map | Map | Map | Map | Map | Map | Map | Map | Map | Map | Map | Map | Map | Map | Map | Map | Map | Map | Map | Map | Map | Map | Map | Map | Map | Map | Map | Map | Map | Map | Map | Map | Map | Map | Map | Map | Map | Map | Map | Map | Map | Map | Map | Map | Map | Map | Map | Map | Map | Map | Map | Map | Map | Map | Map | Map | Map | Map | Map | Map | Map | Map | Map | Map | Map | Map | Map | Map | Map | Map | Map | Map | Map | Map | Map | Map | Map | Map | Map | Map | Map | Map | Map | Map | Map | Map | Map | Map | Map | Map | Map | Map | Map | Map | Map | Map | Map | Map | Map | Map | Map | Map | Map | Map | Map | Map | Map | Map | Map | Map | Map | Map | Map | Map | Map | Map | Map | Map | Map | Map | Map | Map | Map | Map | Map | Map | Map | Map | Map | Map | Map | Map | Map | Map | Map | Map | Map | Map | Map | Map | Map | Map | Map | Map | Map | Map | Map | Map | Map | Map | Map | Map | Map | Map | Map | Map | Map | Map | Map | Map | Map | Map | Map | Map | Map | Map | Map | Map | Map | Map | Map | Map | Map | Map | Map | Map | Map | Map | Map | Map | Map | Map | Map | Map | Map | Map | Map | Map | Map | Map | Map | Map | Map | Map | Map | Map | Map | Map | Map | Map | Map | Map | Map | Map | Map | Map | Map | Map | Map | Map | Map | Map | Map | Map | Map | Map | Map | Map | Map | Map | Map | Map | Map | Map | Map | Map | Map | Map | Map | Map | Map | Map | Map | Map | Map | Map | Map | Map | Map | Map | Map | Map | Map | Map | Map | Map | Map | Map | Map | Map | Map | Map | M

G for grid view, E for loupe view, Z for zoom view). And finally I bring the lower divider up a bit so I can see what the images contain more easily.

This set up allows me to see what the images are along the bottom, the navigator

As you go along you can select images as groups and add keywords from the list of recently used keywords as well as adding new keywords where required.

# **Using Smart Collections to Organize Your Photos**

#### **Prioritizing Photos With Flags**

I also use the flag rating system as I'm looking through my images to highlight the best photos in a series by marking them with the flag (Quick Key – P) and if I see a totally unusable photo, something completely out of focus for instance, then I'll hit the 'X' key to reject it.

Once I'm done with the flagging and rejecting process I press 'command + delete', this brings up a dialog box that gives me the option to either remove the rejected photos from Lightroom or to

actually move the master files to the trash. Removing them from Lightroom means that the files will still be available if I ever changed my mind for some reason. Moving them to the trash will result in those photos being lost forever, which also frees up space on my hard drives.

The way I use the flagging system is to reject the photos that I'm happy to move to the trash and then create a Smart Collection of the flagged images so I don't have to look through all of the unflagged versions each time I reference that set, but those images are still there if I ever need one of them.

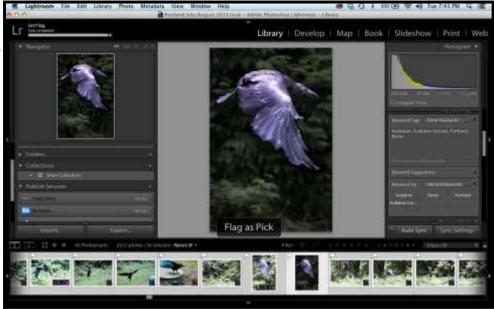

Of course each shoot is different but it seems like in many cases I will have flagged about 1/3 of the images in a set and rejected only a few obvious duds.

The other features of the Library module I use sometimes are the 'Quick Develop' option to add a 'preset' of developing settings to a group of images and also the 'Publish Services' but those don't come under the heading of 'Organizing Your Photos' so I'll cover those features in future Lightroom workflow tutorials, thanks for reading!

Read the complete article and others by Aaron Geis on Lightstalking.com

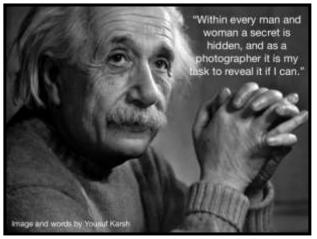

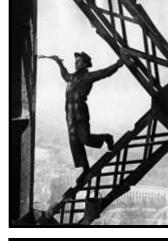

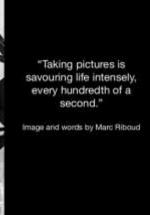

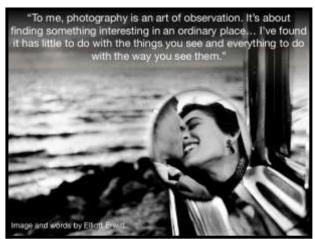

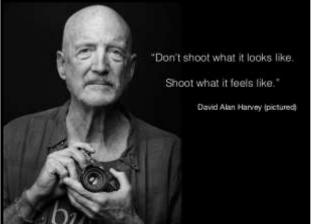

# Member Submissions

I attended the Miss Louisiana Pageant in Monroe on June 25, 26, and 27. After two nights of preliminary competition, the finals were held on Saturday, June 27 and the new Miss Louisiana 2015 was chosen from a field of 35 young women. She is April Nelson who competed as Miss Crescent City New Orleans. She sang "Climb Every Mountain" from "The Sound of Music" in the talent competition. Next, she will compete in the Miss America Pageant in Atlantic City in September.

#### Richard Robison

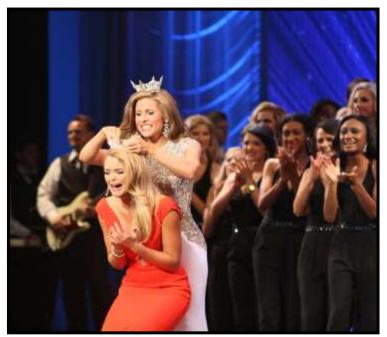

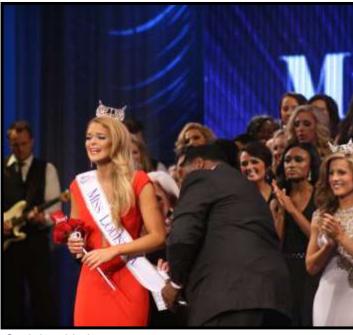

Crowning of Miss Louisiana 2015

Sash is added.

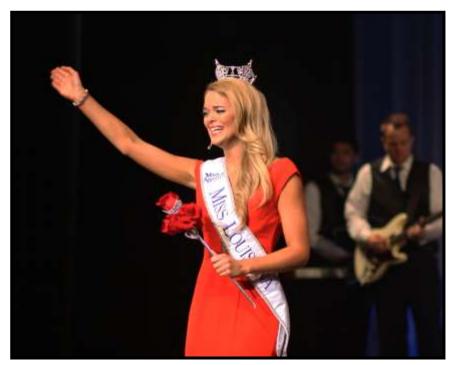

New Miss Louisiana greets the audience. (above) Miss Louisiana 2015 April Nelson poses for a picture. (right)

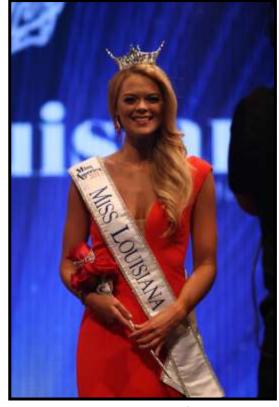

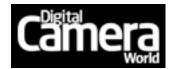

# 150 photography tips for planning, composing, focusing and exposing images

by Jeff Meyer

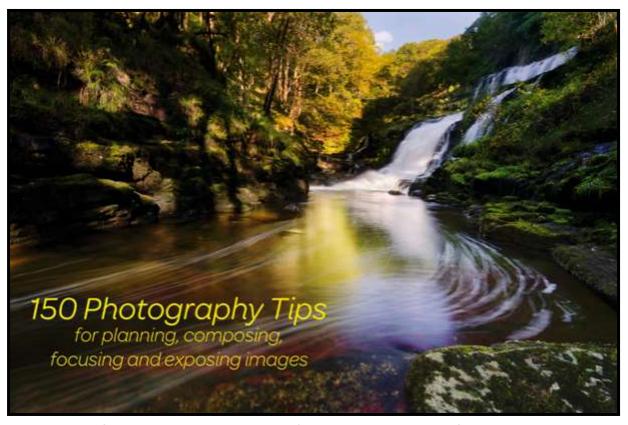

To help you get the most from your photography time, we've come up with our list of the top 150 photography tips and techniques to help you get better images. You'll find all you need to know here, from the basics of setting up your camera and planning your shoot, to how to achieve well-exposed and sharp shots with the minimum of fuss.

You'll learn the best autofocus modes to use, and when to use them; how to check your exposures and how to get the colours right in-camera; and how you can use the power of your software to help polish the results even more.

There are also loads of tips on composition, light and creativity, so once you've nailed the technicalities, but may be struggling for inspiration or simply want to improve your shots, you'll find the answers right here.

Whether you're taking your first steps with your camera, or a more experienced shooter, and no matter what subject you want to shoot, there are tips and techniques here for everyone. All you need to do is use the right one next time you are out shooting, and you'll come back with your best shots ever.

#### Photography tips for camera set-up and planning

#### 04 Set the rotate upright review

Select whether images shot with the camera upright are rotated when you review them.

#### 05 File naming

Change the file naming to something more personal, such as your initials, to make it easier to keep track of shots.

#### 06 Turn beeps off

Make your shooting less intrusive by turning off the focus confirmation and timer beeps in the set-up menu.

#### 13 Customise the Fn button

Lots of cameras these days allow you to assign a function to the Fn button. Just select the one you use the most often, such as ISO, spot metering or exposure bracketing and you'll be able to save time.

#### 25 Set a goal

Whenever you go out with your camera, set yourself a goal or have a type of image in mind that you want to shoot.

#### 26 Reset your camera

If you've been using extreme settings such as high ISOs, or exposure compensation, always remember to return the settings to normal when you finish shooting.

# Photography tips for exposure and camera settings

#### 43 Watch your display

Using Aperture Priority or Shutter Priority mode, make sure that the camera is able to set a suitable shutter speed or aperture. If the display is flashing or showing Hi/Lo, you will need to change your settings.

#### 51 Highlight warning

Setting the image review display to flash a warning for overexposed highlights is a quick way to check exposure.

#### 52 Expose right

To get the best-quality results with the least noise, try to use an exposure giving a histogram that just reaches the right-hand edge of the graph. But make sure that you don't go too far: you don't want to overexpose the highlights.

# Photography tips for focusing and sharpness

#### **62** Set the right AF mode

Always make sure that you use single servo for static subjects and continuous servo for moving ones.

#### 68 Set the right focus point

Rather than relying on the camera to choose the autofocus point automatically, set your camera to single-point AF mode, then move the active point so that it is positioned exactly over the subject that you want to be sharp. This is particularly useful when the main subject isn't in the center of the frame.

#### 89 Focus on the eyes

Make sure that you focus accurately on the eyes of the subject when shooting portraits, as they are usually the most important feature. This is particularly critical if you are using wide apertures and shallow depth of field.

#### Photography tips for lighting and color

#### 91 Don't ignore cloudy days

The sun doesn't have to be shining for you to get great shots. Cloudy days are great for portraits, macro and even details in the landscape, such as waterfalls. So don't wait for the sun: shoot more on cloudy days.

#### 96 make sure you use Auto ISO

Many cameras allow you to limit the auto ISO range, so its a great way to get good results in a range of lighting conditions.

#### 107 Underexposed background

When using flash outdoors, try to underexpose the background by one or two stops for dramatic results. You can either set the normal exposure compensation to -1 or -2, or use Manual exposure.

# Photography tips for composition and creativity

#### 122 Keep it simple

The most successful compositions are often about what you leave out, so check around the viewfinder for any elements that don't add to the composition.

#### 126 Combine two or more rules

You'll often be able to create more interesting compositions and add depth to your shots by using two or more of the composition rules together, rather than using just one in isolation. For example, you could have a go at positioning the main subject using the rule of thirds, then go on to look for leading lines, foreground interest or natural frames to use as well.

#### 147 Try a new technique

Don't get stuck in a rut, only using the techniques that you know will work. Simply trying something new can help give your creativity a kick-start. don't worry if you don't get good results right away: some techniques just take a little more practice than others.

#### All 150 tips and full article

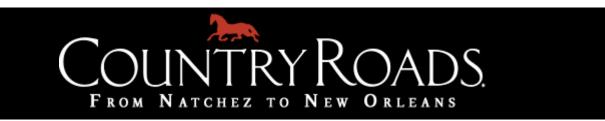

#### **Relics: 2015 Photo Project**

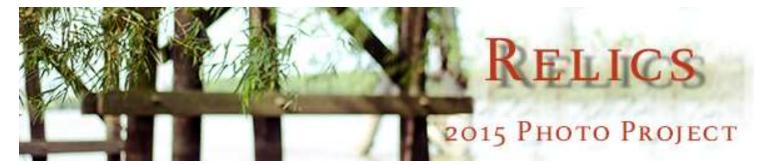

In our ongoing effort to catalog every cultural nook and cranny in the region, we turn our gaze (and lens) to the forgotten, faded things. That crumbling bridge spanning out to nowhere. That echoing building with its occupants long gone. The theme is "Relics," and we're opening the door to your photo submissions.

Each month in 2015, we will profile a different photograph on the back page of *Country Roads*, accompanied by an interview with the adventurous photographer. Are you up to snuff?

#### Here's how to enter:

Send your submissions to <u>photos@countryroadsmag.com</u> with the subject line "Relics: 2015 Photo Project." Include a short description of the photo (including a title for the photo, location, and history if you can provide it).

All photographs should be at least **300dpi** and larger than **4.5 inches**. Photographers may submit up to four photos at once. We will be accepting submissions all year.

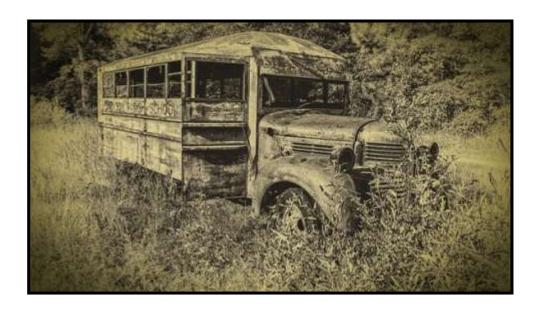

#### IPS OFFICERS

#### LPS COORDINATORS

#### President:

Linda Medine

president@laphotosociety.com

#### Vice President:

Theresa Low

vicepresident@laphotosociety.com

#### Past President:

David Arbour

pastpresident@laphotosociety.com

#### Secretary:

Cathy Smart

secretary@laphotosociety.com

#### Treasurer:

Janet Gelpi

treasurer@laphotosociety.com

Louisiana Photographic Society is a member of the Gulf States Camera Club Council.

The GSCCC Newsletter is available at:

http://www.gulfstatesccc.org/html/newsletters.html

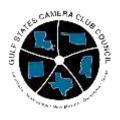

http://www.gulfstatesccc.org/

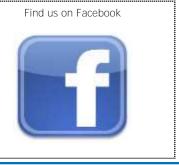

#### Digital Projection:

Gene Bachman

dpcontestcoordinator@laphotosociety.com

#### Education:

Debra Canatella

educationcoordinator@laphotosociety.com

#### Equipment:

Mike Capone

equipmentcoordinator@laphotosociety.com

#### Exhibits:

Kathy Reeves

exhibitcoordinator@laphotosociety.com

#### Facebook:

Stephanie Ross

facebookcoordinator@laphotosociety.com

#### Field Trips:

fieldtripcoordinator@laphotosociety.com

#### Greeter/Name Tags:

Stephanie Ross

facebookcoordinator@laphotosociety.com

#### GSCCC Representatives:

Gene Bachman - Digital

Chandan Sharma - Prints

GSCCCcoordinator@laphotsociety.com

#### Library:

Pat Riddick

librarycoordinator@laphotosociety.com

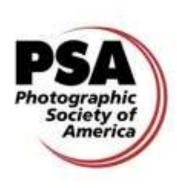

http://www.psa-photo.org/

#### Membership Drive

While we are always eager to welcome new members our Membership drive continues. Please remember to pay your dues and to invite your friends and colleagues to our meeting and encourage them to join us this year. To continue to be eligible for competitions and receive the newsletter, you must be current on your dues. The membership form is at the end of the newsletter.

#### Monthly Competition:

Tommy Graner

monthlycompetitioncoordinator@laphotosociety.com

#### Newsletter.

Renee Pierce

newslettereditor@laphotosociety.com

#### Programs:

Pam Kaster

programscoordinator@laphotosociety.com

#### PSA Competition:

Cindy Hunt

psaentry@laphotosociety.com

#### Publicity:

Mark Claesgens

publicitycoordinator@laphotosociety.com

#### Refreshment:

Dennis Stevens

refreshmentcoordinator@laphotosociety.com

#### Website:

Theresa Mullins Low

websitecoordinator@laphotsociety.com

#### Competition Review Chair:

Gene Bachman

pastpresident@laphotosociety.com

The LPS website has a quick checklist for preparation of images for digital projection competitions. The new checklist can be found on the Monthly Competition page of the website, or by using this link.

LPS Members are encouraged to submit photographs and articles for inclusion in FOCUS, the Louisiana Photographic Society Newsletter. Items received up to 3 days before the end of the month will be included in the following month's newsletter.

Send your submissions to:

<u>newsletteredi-</u> tor@laphotosociety.com

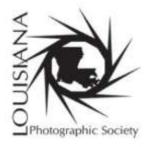

#### Membership Form

Mail completed form and dues to:

#### Louisiana Photographic Society P.O. Box 83834 ,Baton Rouge, LA 70884-3834

www.laphotosociety.com

MEMBER OF PHOTOGRAPHIC SOCIETY OF AMERICA AND GULF STATES CAMERA CLUB COUNCIL

#### **WELCOME TO LOUISIANA PHOTOGRAPHIC SOCIETY**

LPS communicates to members through website, e-mail, and monthly meetings. <u>All members are encouraged to visit the LPS website at www.laphotosociety.com</u> for the latest on club news and events. The monthly newsletter "FOCUS" is available on the website on the first day of each month. Please provide an e-mail address below to receive club updates. If you do not receive e-mail communications after 30 days, notify LPS at treasurer@laphotosociety.com.

| cations after 30 days, notify LPS at <u>treasurer@laphotosociety.com</u> .                                                                                                    |                                                                                                    |  |  |  |  |
|----------------------------------------------------------------------------------------------------|----------------------------------------------------------------------------------------------------|--|--|--|--|
|                                                                                                    | Magazine [ ] Social Network [ ] Other                                                                                                    |  |  |  |  |
| Select one: [ ] Individual Membership \$25.00/year [ ] Studer                                                                                                    | nt Membership \$5.00/year–Must be a current student                                                                                                    |  |  |  |  |
| Name                                                                                                    | Date                                                                                                    |  |  |  |  |
| Address                                                                                                    | City State Zip                                                                                                    |  |  |  |  |
| Home Phone ()Ce                                                                                                    | ell Phone ()                                                                                                    |  |  |  |  |
| E-mail Address                                                                                                    |                                                                                                    |  |  |  |  |
| [ ] Additional Family Member \$5.00/year-ONLY available with the Individual Membership, not Student Membership                                                                                                    |                                                                                                    |  |  |  |  |
| Name                                                                                                    | Date                                                                                                    |  |  |  |  |
| Mailing Address                                                                                                    | City State Zip                                                                                                    |  |  |  |  |
| Home Phone () Ce                                                                                                    | ell Phone ()                                                                                                    |  |  |  |  |
| E-mail Address                                                                                                    |                                                                                                    |  |  |  |  |
| SPECIFY FOCUS OF PHOTOGRAPHY:                                                                                                    | SPECIFY AREA OF LEARNING INTEREST:                                                                                                    |  |  |  |  |
|                                                                                                    |                                                                                                    |  |  |  |  |
| SPECIFY AREA OF INTEREST IN CLUB PARTICIPATION:                                                                                                    |                                                                                                    |  |  |  |  |
| [ ] Competition (set up, tally votes, present ribbons) [ ] Education (plan/teach, set up workshops and seminars) [ ] Equipment (store, transport, set up for LPS functions) [ ] Exhibits (explore locations, set up/take down exhibits) [ ] Field Trips (plan and arrange to photograph at various sites) [ ] Gulf States Camera Club Council (GSCCC liaison, collect and submit entries for GSCCC competition) [ ] Library (display and maintain materials, check-in/out) | <ul> <li>Programs (plan speakers, make arrangements for speakers at monthly meetings)</li> <li>Projection (set up and operate equipment for digital projection competition)</li> <li>Publicity (publicize programs, meetings, events)</li> <li>Refreshments (plan and set up refreshments)</li> </ul> YOUR PARTICIPATION IS GREATLY APPRECIATED! |  |  |  |  |